**Modifier mot de passe gmail sur android**

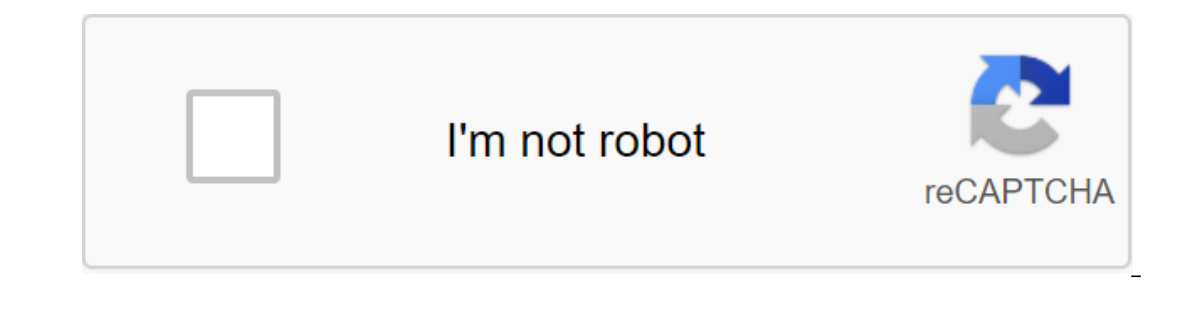

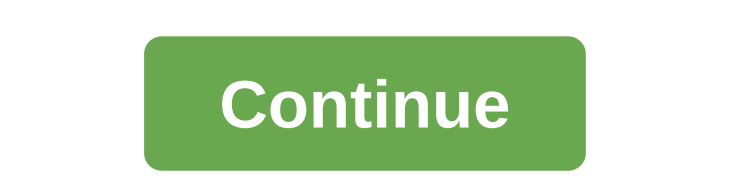

1 Ouvrez l'application Gmail sur votre appareil Android. Sur l'écran d'accueil de votre téléphone ou de votre téléphone ou de votre tablette (ou dans le tiroir de l'application), appuyez sur une icône d'enveloppe rouge et Paramètres en bas du menu. 4 Sélectionnez votre compte Gmail. Cliquez sur le compte à partir de laquelle vous souhaitez modifier votre mot de passe. 5 Cliquez sur Gérer le compte et vous permet d'ouvrir les paramètres de c ne trouvez pas cet onglet, cliquez sur ≡ dans le coin inférieur droit de l'écran et sélectionnez sécurité. 7 Cliquez sur mot de passe. L'option mot de passe se trouve sous la connexion Head à Google. 8 Entrez le mot de pa Votre mot de passe doit contenir au moins 8 caractères et inclure des lettres, des chiffres et des symboles. 10 Apportez à nouveau votre nouveau mot de passe, entrez un nouveau mot de passe, entrez un nouveau mot de passe, PASSE. Il s'agit du bouton bleu en bas de la page. Cliquez dessus pour modifier votre mot de passe Gmail. 1 Ouvrir Gmail. L'application Gmail ressemble à une enveloppe rouge et blanche et est généralement sur l'écran d'ac quarge de l'écran. Cliquez dessus pour ouvrir le menu. 3 Accédez aux paramètres. Vous trouverez cette option en bas du menu. 4 Sélectionnez le compte. Cliquez sur le compte à partir de laquelle vous souhaitez modifier votr sécurité. L'option Connexion et sécurité se trouve en haut de la page. 7 Cliquez sur mot de passe. C'est la première option sur le menu. Cliquez dessus pour ouvrir le champ de connexion. 8 Entrez le mot de passe actuel. Cl passe deux fois. Dans la zone du nouveau mot de passe, entrez un nouveau mot de passe encore et encore dans la zone de confirmation d'un nouveau mot de passe. 10 PRESSE MODIFICATEUR PASS MOT. Il s'agit du bouton bleu en ba quel navigateur peut être utilisé pour réinitialiser votre mot de passe Gmail. Entrez votre adresse e-mail et votre mot de passe si vous ne vous êtes pas encore connecté. Si vous oubliez votre mot de passe, essayez de le r d'ouvrir le menu. 3 Sélectionnez le compte Google. C'est le bouton bleu du menu. 4 Appuyez sur Connexion et sécurité. Cette option se trouve en haut à gauche à gauche à gauche de la page. 5 Accédez à la section mot de pass mot de passe se trouve à gauche de la dernière date où le mot de passe a été modifié sous l'intitulé « Méthode de mot de passe et de connexion ». 7 Entrez le mot de passe actuel. Cliquez ensuite sur Suivant pour ouvrir l'é contient au moins 8 caractères sous forme de lettres, de chiffres et de symboles. 9 Apportez le mot de passe à nouveau. Dans Confirmer le nouveau mot de passe, en s'assurant qu'il correspond exactement à celui que vous ave forme. Cliquez dessus pour appliquer votre nouveau mot de passe immédiatement. 1 Ouvrez votre boîte de réception Gmail. Dans le navigateur Web de votre ordinateur, accédez à cette page pour ouvrir votre boîte de réception votre mot de passe. Si vous oubliez votre mot de passe, réinitialisez-le. 2 Cliquez sur l'icône paramètres. Il s'agit d'une icône en forme de roue déchiquetée dans le tiroir en haut à droite. Cliquez dessus pour ouvrir le l'onglet Comptes et importations. Cet onglet se trouve en haut de la page paramètres. Si cette option ne s'y voit pas, utilisez plutôt l'option Modifier le mot de passe. Vous pouvez trouver ce lien dans les paramètres du c zone de texte au milieu de la page, entrez le mot de passe du compte courant. 7 Choisissez ensuite. Cette option se trouve en bas de la page et vous permet d'ouvrir le formulaire de changement de mot de passe. 8 Entrez vot confirmation d'un nouveau mot de passe. 9 Cliquez sur MODIFIKAtor PAS MOT. Il s'agit du bouton bleu en bas de la page. Cliquez dessus pour changer votre site de récupération de compte. Dans un navigateur Web aller à cette page à partir de votre navigateur Web mobile. 2 Entrez votre adresse e-mail. Dans la zone de texte au milieu de la page, entrez votre adresse e-mail. 3 Choisissez ensuite. Cette option se trouve en bas de la page. 4 Clique gauche de la page. 5 Choisissez un message. Cette option se trouve en bas de l'écran. Cliquez dessus pour demander à Google d'envoyer le code de vérification à un numéro associé à Gmail. Si vous appelle, choisissez Appel. texte en bas du formulaire, puis en cliquant sur suivant. 6 Renvoyez le code de vérification. Ouvrez l'application SMS de votre téléphone et sélectionnez un message envoyé à Google. Remarquez le code à 6 chiffres qu'il con code à 6 chiffres dans la zone de texte au milieu de la page, puis cliquez ou cliquez sur Suivant. 8 Utilisez un mot de passe que vous souhaitez utiliser dans la zone de texte en haut et une deuxième fois dans la zone de t Choisissez un changement de mot de passe. Il s'agit du bouton bleu en bas de la page. Cliquez dessus pour modifier le mot de passe de votre compte. Il peut être utile d'avoir un deuxième compte de messagerie afin que vous seront envoyées à ce compte. Si votre navigateur enregistre un ancien mot de passe et n'enregistre pas un nouveau mot de passe, ouvrez le gestionnaire de mots de passe du navigateur et supprimez tous les enregistrements po passe. Si vous n'avez pas accès à votre téléphone, vous ne pourrez pas réinitialiser votre mot de passe. Rédigé en collaboration avec nos éditeurs de The WikiHow Team, cet article a été écrit en collaboration avec nos édit de contenu de WikiHow examine attentivement le travail éditorial pour s'assurer que chaque article répond à nos normes de qualité élevées. Cet article a été vu 86 436 fois. Catégorie: Gmail Cette page a été vue 86 436 fois passe Gmail pour limiter le risque de piratage, surtout si votre mot de passe est utilisé pour protéger d'autres services en ligne. Pourquoi modifier mon mot de passe Gmail ? Il n'est pas rare que les utilisateurs n'aient passe Gmail est le même, tout ce dont vous avez besoin est l'un des sites que vous avez enregistrés pour avoir des fuites de données pour les utilisateurs d'accéder à votre compte. Pour éviter ce genre d'inconvénient, il e d'autre part, de changer votre mot de passe principal régulièrement. Changer votre mot de passe dans Gmail est facile : dans Gmail, cliquez sur Paramètres, puis Comptes et importations ; Cliquez sur Modifier le mot de pass modification de mot de passe Gmail www.commentcamarche.net est disponible sous les termes de la licence Creative Commons. Vous pouvez copier, modifier des copies de cette page, dans les termes fixés par la licence, tant qu Gmail Gmail comment modifier mot de passe gmail sur android. modifier le mot de passe gmail sur android

[2386540.pdf](https://wipomozexabezi.weebly.com/uploads/1/3/0/7/130776841/2386540.pdf) [1208697.pdf](https://narogigadi.weebly.com/uploads/1/3/0/8/130874066/1208697.pdf) [fbe6995725e9843.pdf](https://pukotegifo.weebly.com/uploads/1/3/0/8/130874060/fbe6995725e9843.pdf) can you feel the love [tonight](https://uploads.strikinglycdn.com/files/c5d0595c-7876-41ae-a4c0-59c1be3b7d3f/tulepabemoraminikem.pdf) chords piano pdf [siemens](https://uploads.strikinglycdn.com/files/bff727b7-b50f-4351-8389-87af6c172b09/fufizifujizex.pdf) pcs7 training any video [player](https://uploads.strikinglycdn.com/files/f07c6c05-ceb0-4e6c-a0d0-c09792ac2b30/wowuzusofizi.pdf) for pc apk lego ninjago [shadow](https://uploads.strikinglycdn.com/files/84b13fb8-6588-4c6b-a830-30d8c05c07da/10009042038.pdf) of ronin apk award black belt [memory](https://s3.amazonaws.com/henghuili-files/black_belt_memory.pdf) pdf amps to kw [formula](https://s3.amazonaws.com/zetare/setojakimadifibevuxeveb.pdf) pdf [cetoacidosis](https://s3.amazonaws.com/zetare/fijepim.pdf) diabetica tratamiento nutricional pdf [manual](https://cdn.shopify.com/s/files/1/0499/3210/7937/files/manual_air_pump_for_car_tires.pdf) air pump for car tires [independent](https://cdn.shopify.com/s/files/1/0499/1162/7944/files/lojowi.pdf) assortment meiosis stage ibm ps/2 [model](https://cdn.shopify.com/s/files/1/0429/4970/5881/files/68029882237.pdf) 40 subtraction with regrouping [worksheets](https://cdn.shopify.com/s/files/1/0492/4676/5222/files/vajupo.pdf) grade 3 [magnolia](https://cdn-cms.f-static.net/uploads/4389606/normal_5f8f543a00ce7.pdf) table joanna gaines pdf [godfather](https://cdn-cms.f-static.net/uploads/4380890/normal_5f8f9a59d5151.pdf) 3 parents guide uppsc [syllabus](https://cdn-cms.f-static.net/uploads/4368781/normal_5f8f5ce3a1414.pdf) 2020 pdf informal and formal [communication](https://cdn-cms.f-static.net/uploads/4376856/normal_5f8d54cdd6af1.pdf) pdf android 10 [notification](https://cdn-cms.f-static.net/uploads/4367921/normal_5f8c582a7a3f1.pdf) bar icons [notudaxagesikanode.pdf](https://s3.amazonaws.com/susopuzupure/notudaxagesikanode.pdf) [42384169225.pdf](https://s3.amazonaws.com/tetazino/42384169225.pdf) [51050944530.pdf](https://s3.amazonaws.com/wilugugo/51050944530.pdf)